# **Bug Advisory**

## **Objective**

The objective of this document is to highlight a temporary bug in the user interface of CBW products.

#### **Applicable Devices | Firmware Version**

- 140AC [\(Data Sheet\)](https://www.cisco.com/c/en/us/products/collateral/wireless/business-100-series-access-points/smb-01-bus-140ac-ap-ds-cte-en.html) | 10.0.1.0 [\(Download latest\)](https://software.cisco.com/download/home/286324929)
- 145AC <u>[\(Data Sheet\)](https://www.cisco.com/c/en/us/products/collateral/wireless/business-100-series-access-points/smb-01-bus-140ac-ap-ds-cte-en.html)</u> | 10.0.1.0 <u>[\(Download latest\)](https://software.cisco.com/download/home/286324929)</u>
- 240AC <u>[\(Data Sheet\)](https://www.cisco.com/c/en/us/products/collateral/wireless/business-200-series-access-points/smb-01-bus-240ac-ap-ds-cte-en.html)</u> | 10.0.1.0 (<u>Download latest</u>)

### **Bug Description**

On some browsers and some user sessions, text strings within the user interface are displayed as variable names. Example below:

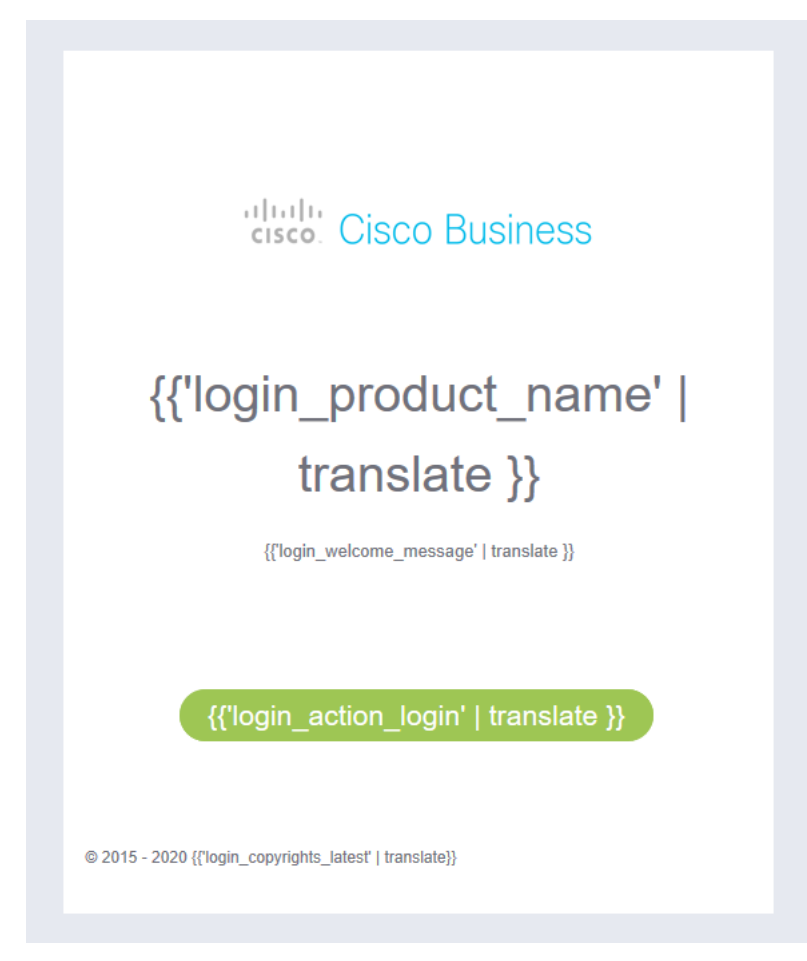

## **Bug Workaround**

To work around this issue, simply refresh the browser window by clicking the refresh button in the browser. Most often represented by the circular icon below:

If you are having trouble locating this icon in your browser, check near the URL bar where you enter the website name.

Upon refreshing the page, the user interface should correct itself and appear as below:

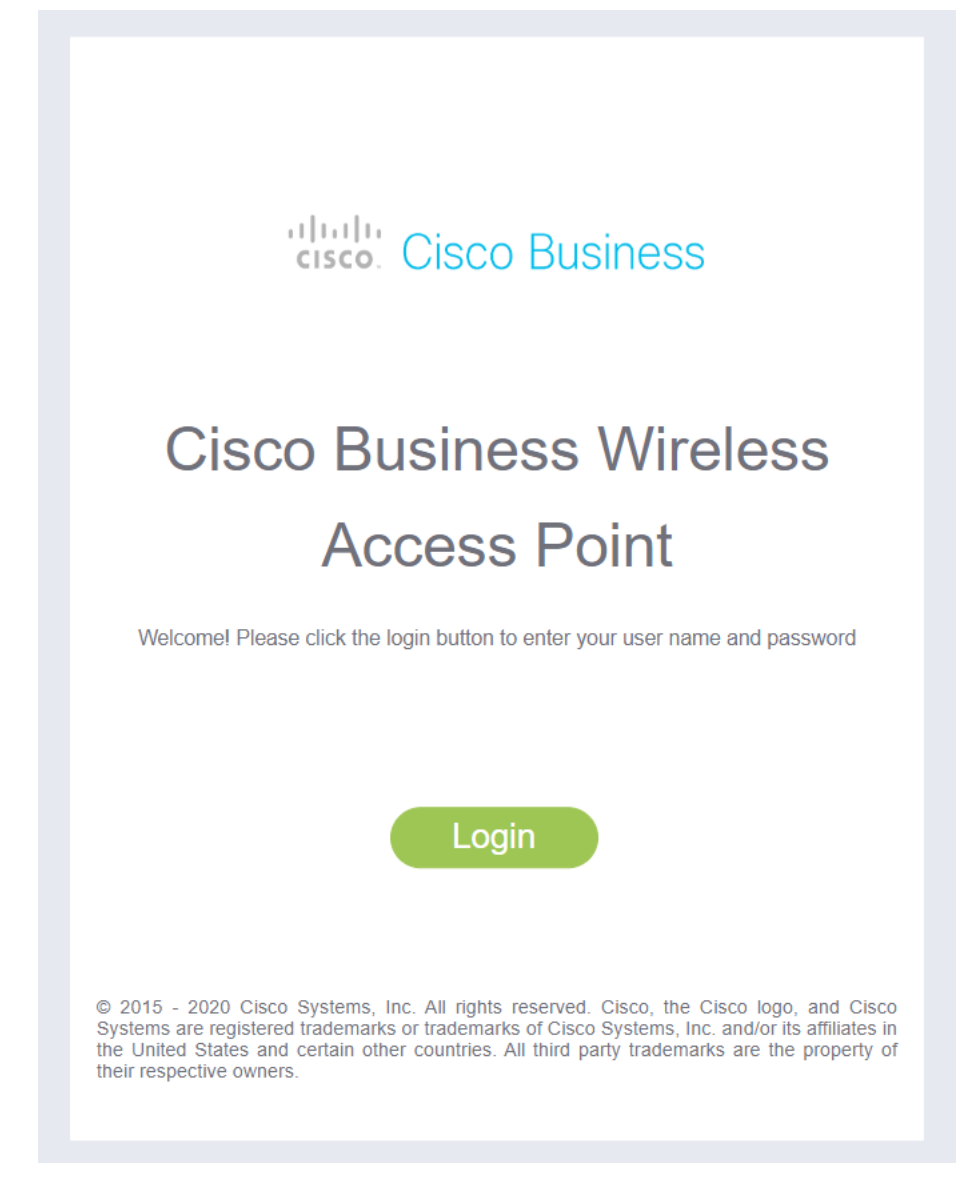